# **©CHIPKIN**

# Honeywell **HUS CCTV System Ethernet Driver** FS-8705-37

**Chipkin - Enabling Integration** 

[salesgroup1@chipkin.com](mailto:salesgroup1@chipkin.com)

Tel: +1 866 383 1657 © 2021 CHIPKIN AUTOMATION SYSTEMS

Driver Version: 8.0 Document Revision: 2

# **TABLE OF CONTENTS**

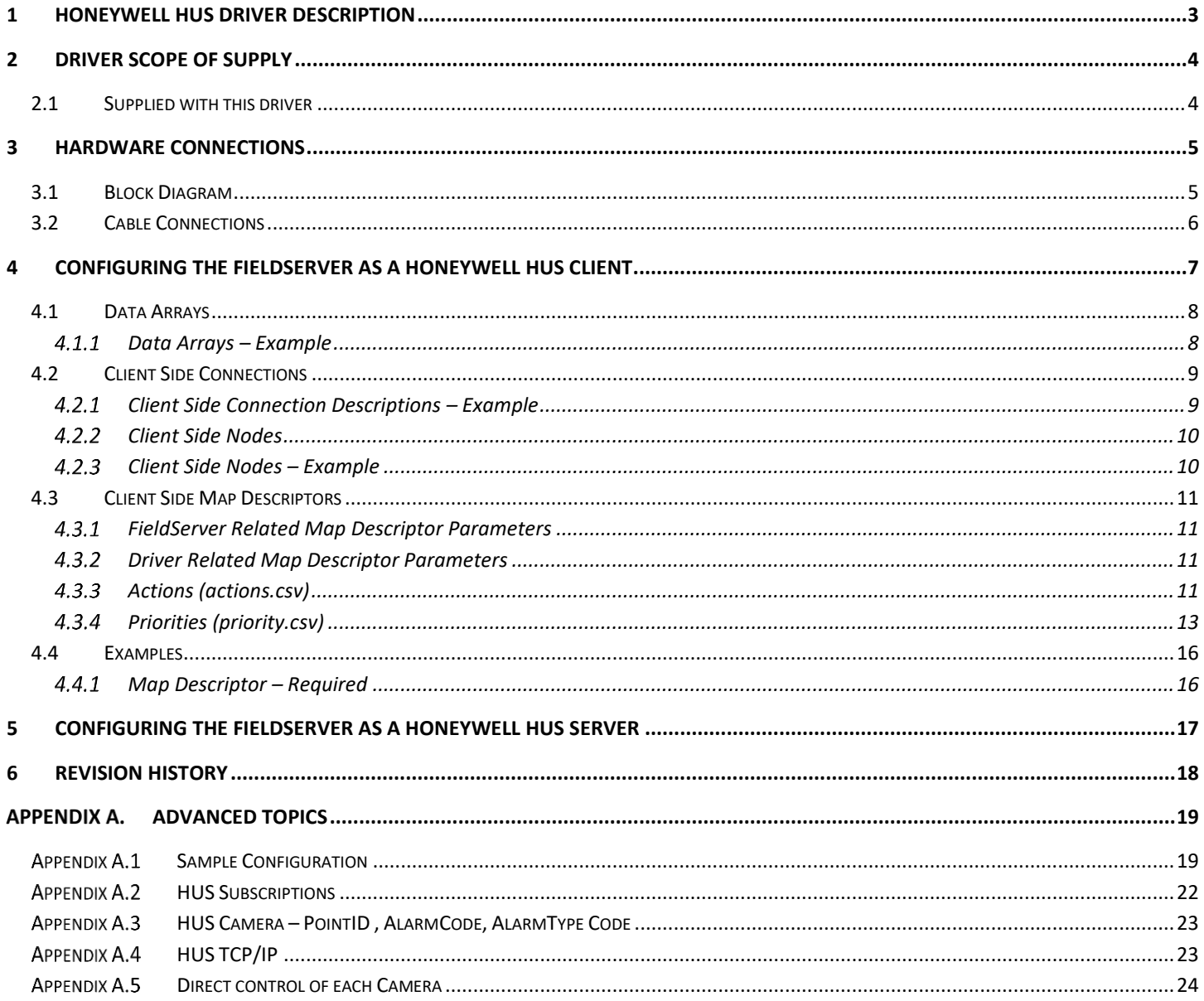

# <span id="page-2-0"></span>**1 Honeywell HUS Driver Description**

This Ethernet driver supports an Ethernet TCP/IP connection between the HUS and the gateway. Once connected, the driver can send alarm notifications to the HUS system. Within the HUS system these alarm notifications can be processed with HUS rules to trigger actions or further notifications (e.g. triggering cameras to designated preset positions).

The driver can be linked to any of the library of over 120 protocols supported by the FieldServer products and thus the HUS system can be driven with data from Modbus, BACnet, Rockwell, Lonworks, GE PLC, Omron, JCI and many other systems.

The driver is fully compatible with other FieldServer drivers and meets FieldServer's quality assurance standards. The driver was developed by Chipkin Automation Systems, an Approved FieldServer Integrator.

This driver comes in 2 flavors. 1) Provides a simplified interface which triggers configured presets 2)provides full real time control over preset parameters – They do not need to be preconfigured in the gateway.

#### **Max Nodes Supported**

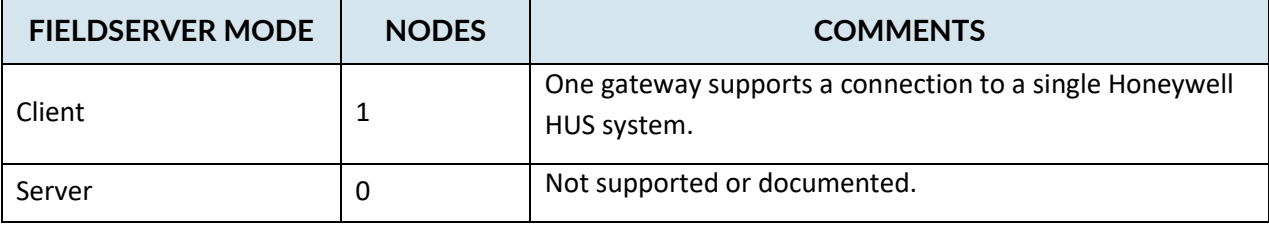

# <span id="page-3-0"></span>**2 Driver Scope of Supply**

# <span id="page-3-1"></span>**2.1 Supplied with this driver**

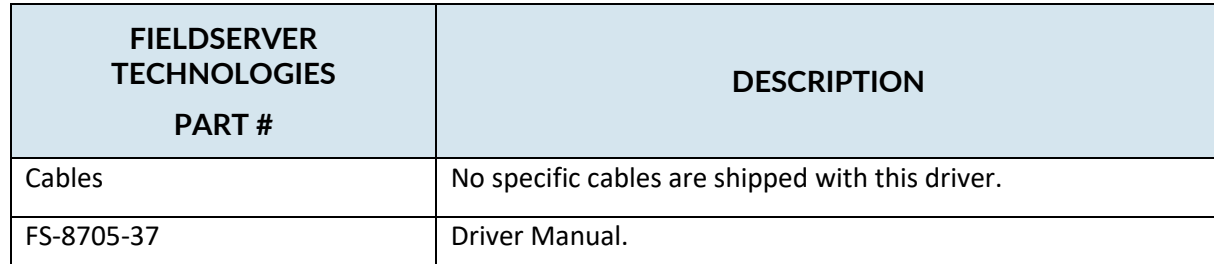

#### <span id="page-4-0"></span>**3 Hardware Connections**

#### <span id="page-4-1"></span>**3.1 Block Diagram**

Multiple WorkStation protocols and connection supported. See list of FieldServer Drivers.

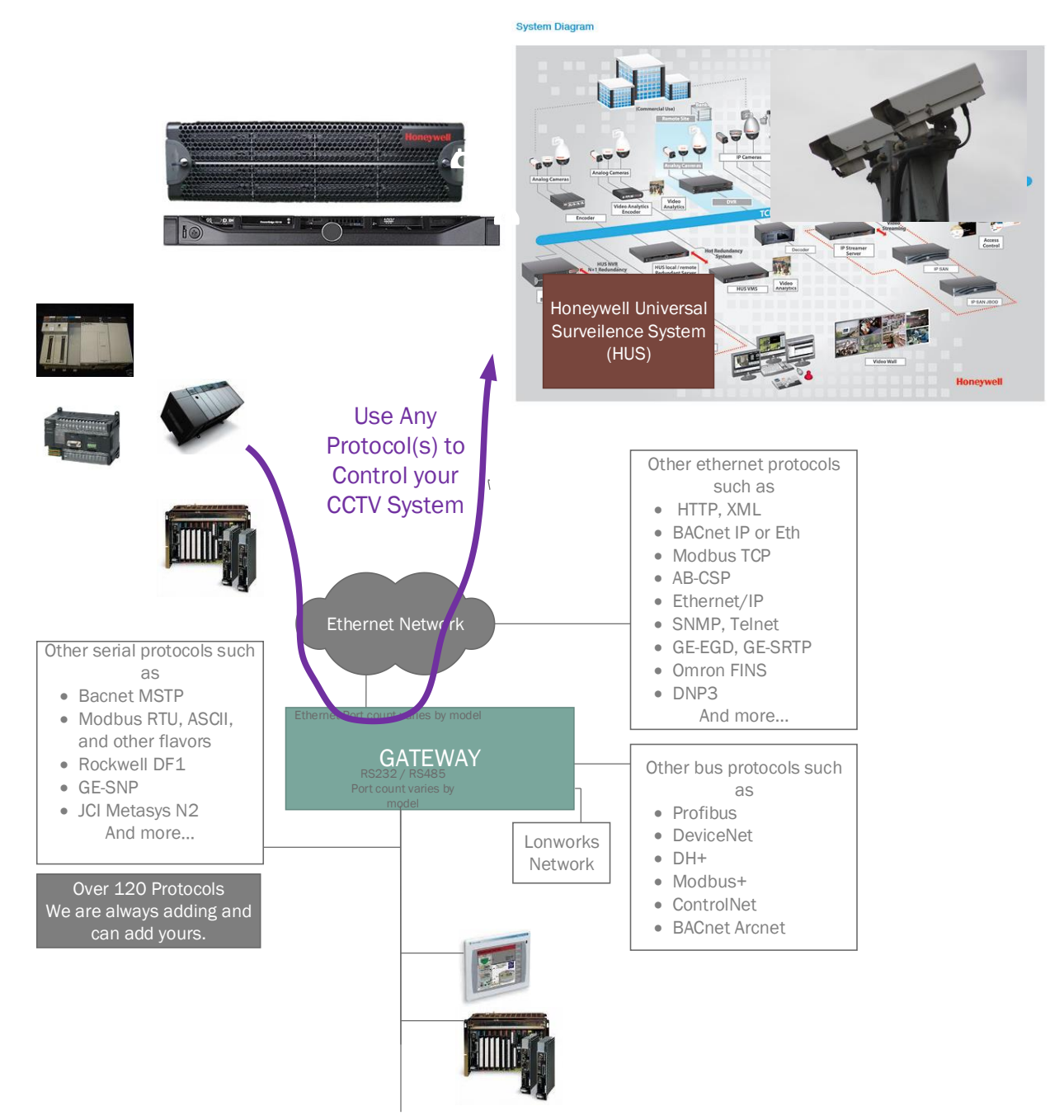

#### <span id="page-5-0"></span>**3.2 Cable Connections**

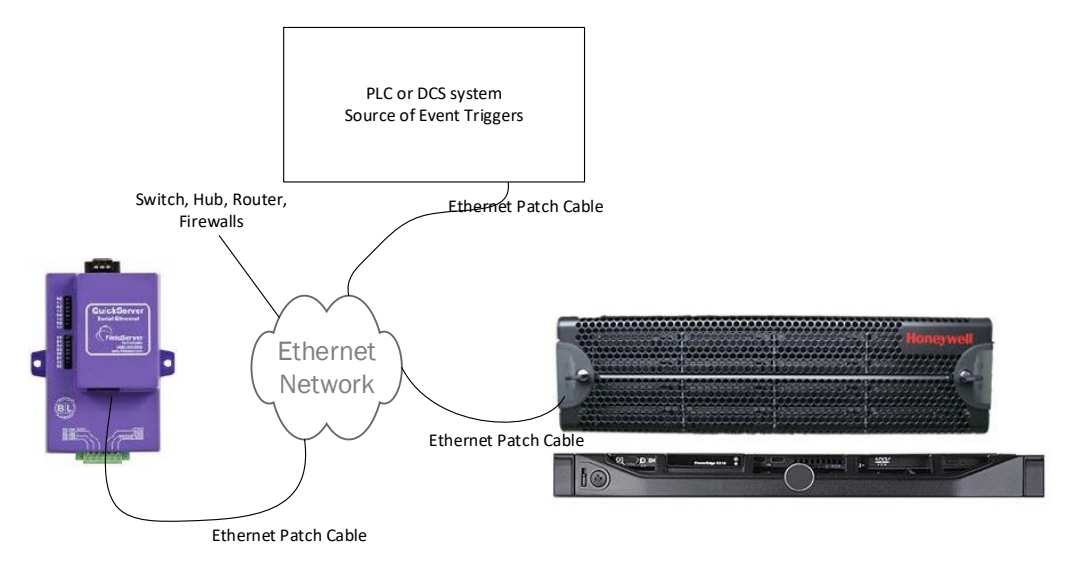

# <span id="page-6-0"></span>**4 Configuring the FieldServer as a Honeywell HUS Client**

For a detailed discussion on FieldServer configuration, please refer to the FieldServer Configuration Manual. The information that follows describes how to expand upon the factory defaults provided in the configuration files included with the FieldServer (See ".csv" sample files provided with the FS).

This section documents and describes the parameters necessary for configuring the FieldServer to communicate with Honeywell HUS system.

The configuration file tells the FieldServer about its interfaces, and the routing of data required. In order to enable the FieldServer for Honeywell HUS interaction, the driver independent FieldServer buffers need to be declared in the "Data Arrays" section, the destination device addresses need to be declared in the "Client Side Nodes" section, and the data required from the servers needs to be mapped in the "Client Side Map Descriptors" section. Details on how to do this can be found below.

Note that in the tables, \* indicates an optional parameter, with the bold legal value being the default.

#### <span id="page-7-0"></span>**4.1 Data Arrays**

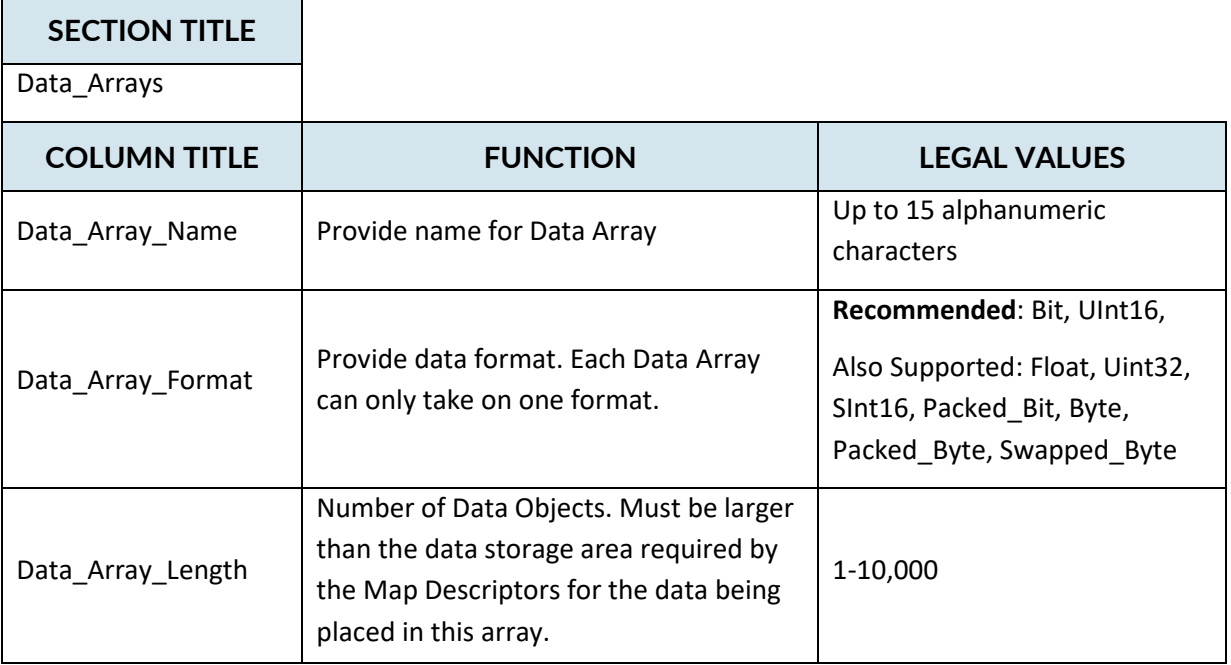

### <span id="page-7-1"></span>**Data Arrays – Example**

Data\_Arrays Data\_Array\_Name ,Data\_Format ,Data\_Array\_Length HUS-Stats , UINT16 , 1000 HUS-Interface , UINT16 , 1000 DA\_HUS\_MODBUS , UINT16 , 3000 HUS-RESETCtrl , UINT16 , 100

#### <span id="page-8-0"></span>**4.2 Client Side Connections**

Create one connection for each Honeywell HUS serial port. Each connection can only be used to connect to a single Honeywell HUS interface/port.

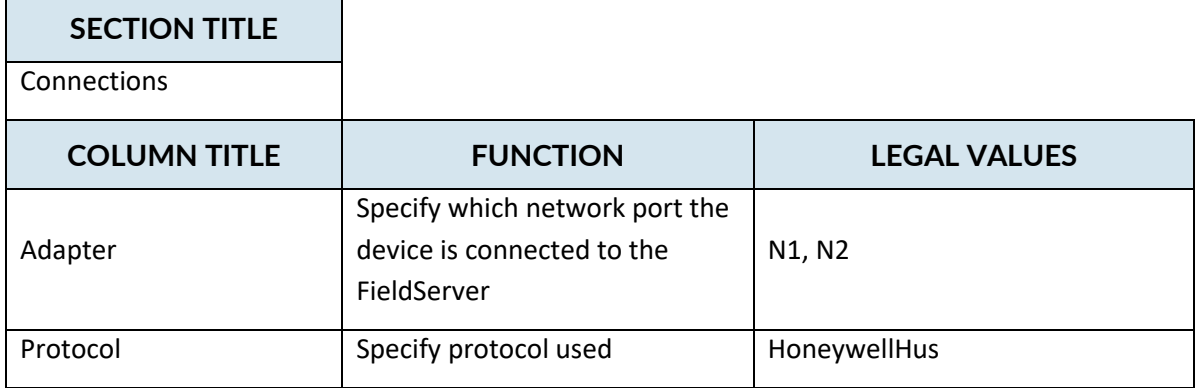

# <span id="page-8-1"></span>**Client Side Connection Descriptions – Example**

(Configure your gateway as shown in this example. Do not introduce your own variation.)

Connections Adapter ,protocol N1 , HoneywellHUS

#### <span id="page-9-0"></span>**Client Side Nodes**

Create one Node per FACP in the network only.

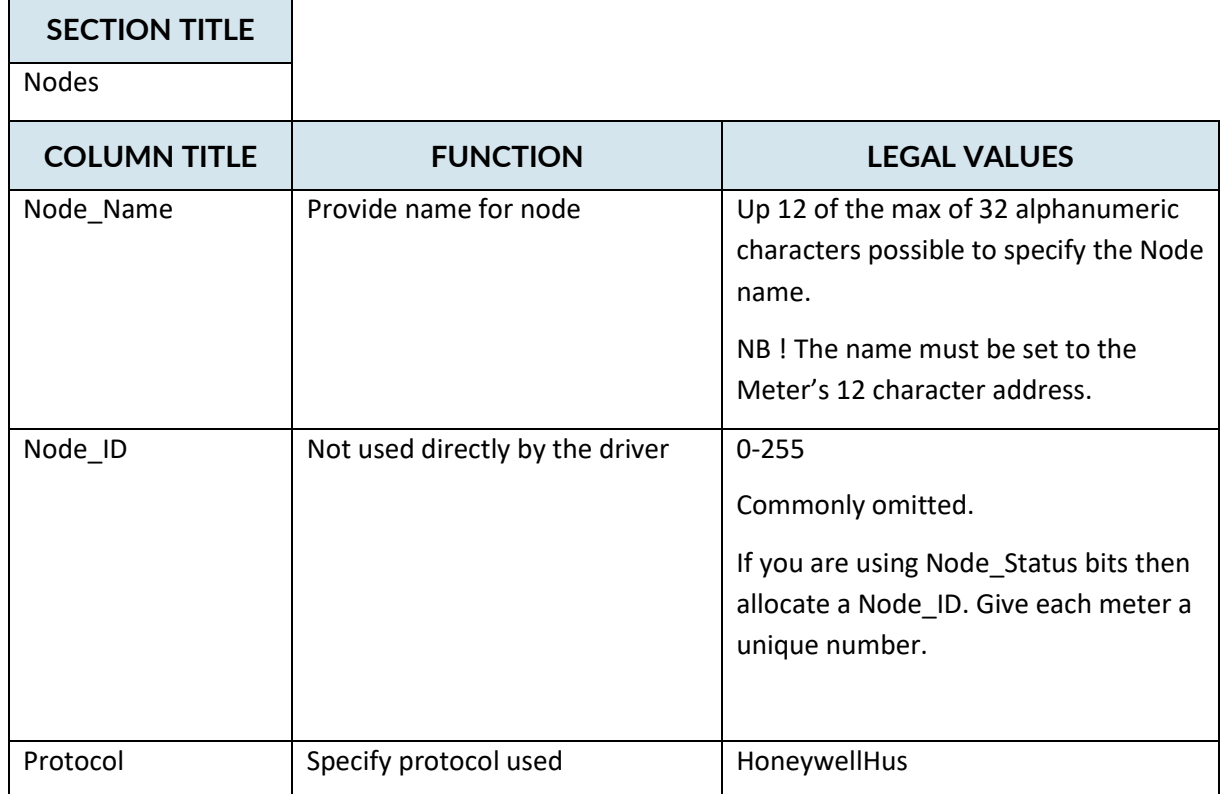

## <span id="page-9-1"></span>**Client Side Nodes – Example**

(Configure your gateway as shown in this example. Do not introduce your own variation.)

```
Nodes
Node_Name ,Node_ID ,Protocol
Gateway , 1 , HoneywellHUS
```
#### <span id="page-10-0"></span>**4.3 Client Side Map Descriptors**

#### <span id="page-10-1"></span>**FieldServer Related Map Descriptor Parameters**

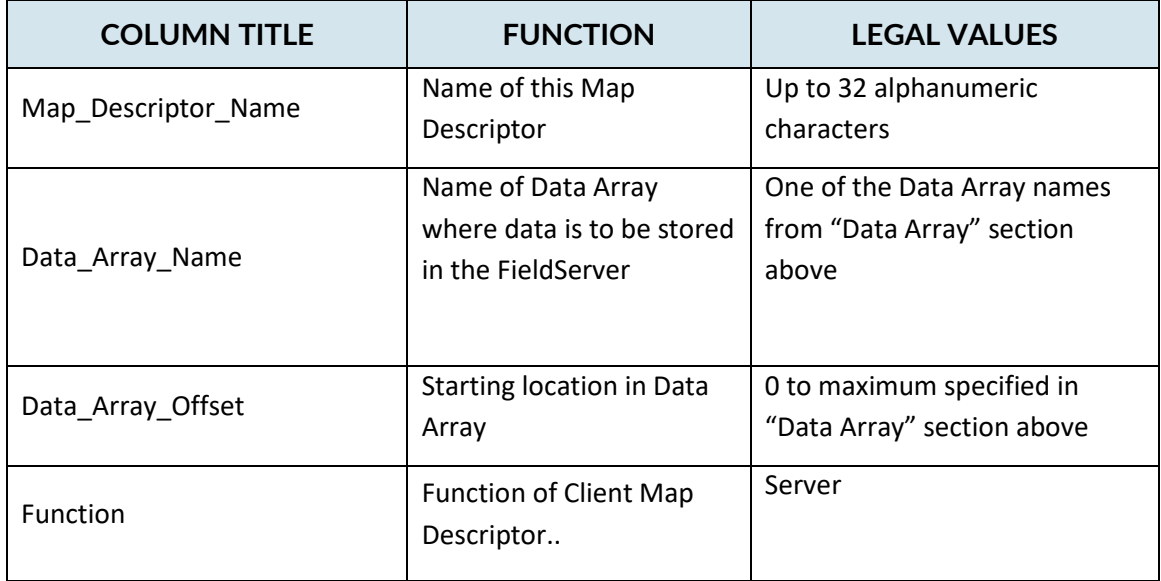

#### <span id="page-10-2"></span>**Driver Related Map Descriptor Parameters**

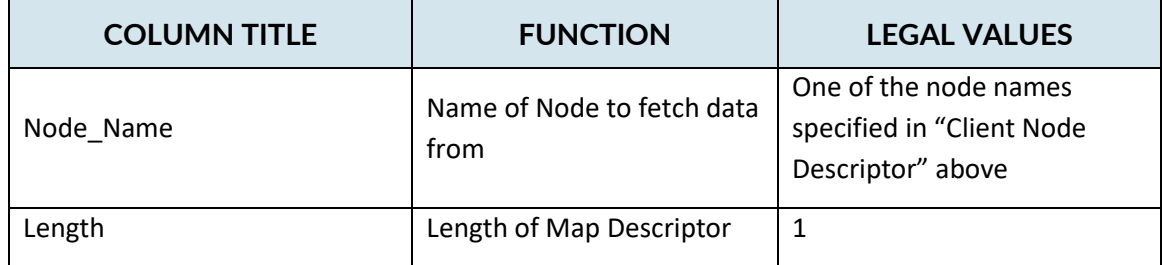

#### <span id="page-10-3"></span>**4.3.3 Actions (actions.csv)**

A file called actions.csv MUST be loaded onto the gateway. (Take care not to overwrite config.csv). It defines actions associated with each trigger for each camera. A Sample is provided below. Only the 1<sup>st</sup> 5 columns are used by the driver. The remainder of the line is ignored. Commented lines are ignored as is the header line if it begins with the word 'Camera'. The keyword 'end' terminates processing of the file. The file is loaded once when the gateway starts up.

```
Camera No., Bit No., PointID, AlarmTypeCode, AlarmCode, Fire Detector Tag, Modbus
Register, Register Bit, PCCTV Camera & Preset, Process Unit
// Lines that begins with double slash are ignored.,,,,,,,,,
// Heading line is ignored if 1st word is Camera.,,,,,,,,,
// Only 5 columns are processed - rest are reference data.,,,,,,,,,
1,0,10001,111,11,01-AFT-00012,40001,0,01-TCAP-000001 Pos 1,Unit 1
1,1,10001,111,11,01-AFT-00013,40001,1,01-TCAP-000001 Pos 1,Unit 1
1,2,10002,111,11,01-AFT-00021,40001,2,01-TCAP-000001 Pos 2,Unit 1
1,3,10003,111,11,01-AFT-00022,40001,3,01-TCAP-000001 Pos 3,Unit 1
1,4,10003,111,11,01-AFT-00023,40001,4,01-TCAP-000001 Pos 3,Unit 1
1,5,10004,111,11,01-AFT-00046,40001,5,01-TCAP-000001 Pos 4,Unit 1
2,0,10006,111,11,01-AFT-00004,40005,0,01-TCAP-000002 Pos 2,Unit 1
2,1,10013,111,11,01-AFT-00014,40005,1,01-TCAP-000002 Pos 9,Unit 1
2,2,10014,111,11,01-AFT-00015,40005,2,01-TCAP-000002 Pos 10,Unit 1
2,3,10007,111,11,01-AFT-00016,40005,3,01-TCAP-000002 Pos 3,Unit 1
2,4,10005,111,11,01-AFT-00033,40005,4,01-TCAP-000002 Pos 1,Unit 1
end,,,,,,,,,,
// End statement ends processing of file - all lines following are 
ignored.,,,,,,,,,,
```
- Column 1 Camera Number
- Column 2 Bit Number (0-63)
- Column 3 Preset PointID
- Column 4 Preset AlarmCode
- Column 5 Preset AlarmTypeCode

#### Example

1,1,10001,111,11,01-AFT-00013,40001,1,01-TCAP-000001 Pos 1,Unit 1

#### If Camera 1 – bit 1 is activated then send camera 1 to preset 10001 (111,11)

#### Notes:

- 1. The action will have no effect on the HUS until the triplet (PointID,AlarmCode,AlarmTypeCode) have been specified as an alarm/action in the HUS CCTV system.
- © 2021 CHIPKIN AUTOMATION SYSTEMS 2. You do not need entries in this file for bits that will not be activated. The sort order of the file is not important.

#### <span id="page-12-0"></span>**Priorities (priority.csv)**

Its possible that multiple triggers for a single camera could be active at the same time. How does the driver handle this. Normally it does it this way – when a trigger for a camera is active, all other triggers for that camera are ignored. When the active trigger-preset is cleared then the next trigger is immediately considered. The file is loaded once on startup.

#### **Normal Operation – A camera that does not have a priority action defined.**

Eg.

Camera 1 Bit 0 is allocated to 10001,111,1

Camera 1 Bit 1 is allocated to 10002,112,2

Camera 1 Bit 2 is allocated to 10003,113,4

#### Eg 1:

If 40001 = 7. All three bits are activated. Driver selects lowest number bit (bit 0 in this case) and drives camera 1 to preset 10001.

Now external system sets 40001 to 6. Bits 1 and 2 are active,. Bit 0 has been cleared which allows the driver to activate another preset. In this case 10002 because it looks at the active bits starting at the lowest bit number. Bit 2 will be ignored until bit 1 has been cleared.

Eg 2:

If 40001 = 2 then bit 1 is set so camera 1 is driven to 10002.

Now 40001 = 6. Bit 1 and 2 active. A camera preset is already active so the new active bit is ignored.

Now 40001 = 0. All bit are cleared. No action taken.

Now 40001 = 4. Bit 2 is set. Camera 1 driven to preset 10003.

A file called priority.csv MUST be loaded onto the gateway. (Take care not to overwrite config.csv). It can be an empty file.

Only entries for camera's with priority actions are specified here.

It defines actions associated with each trigger for each camera. A Sample is provided below. Only the  $1<sup>st</sup>$  5 columns are used by the driver. The remainder of the line is ignored. Commented lines are ignored as is the header line if it begins with the word 'Camera'. The keyword 'end' terminates processing of the file.

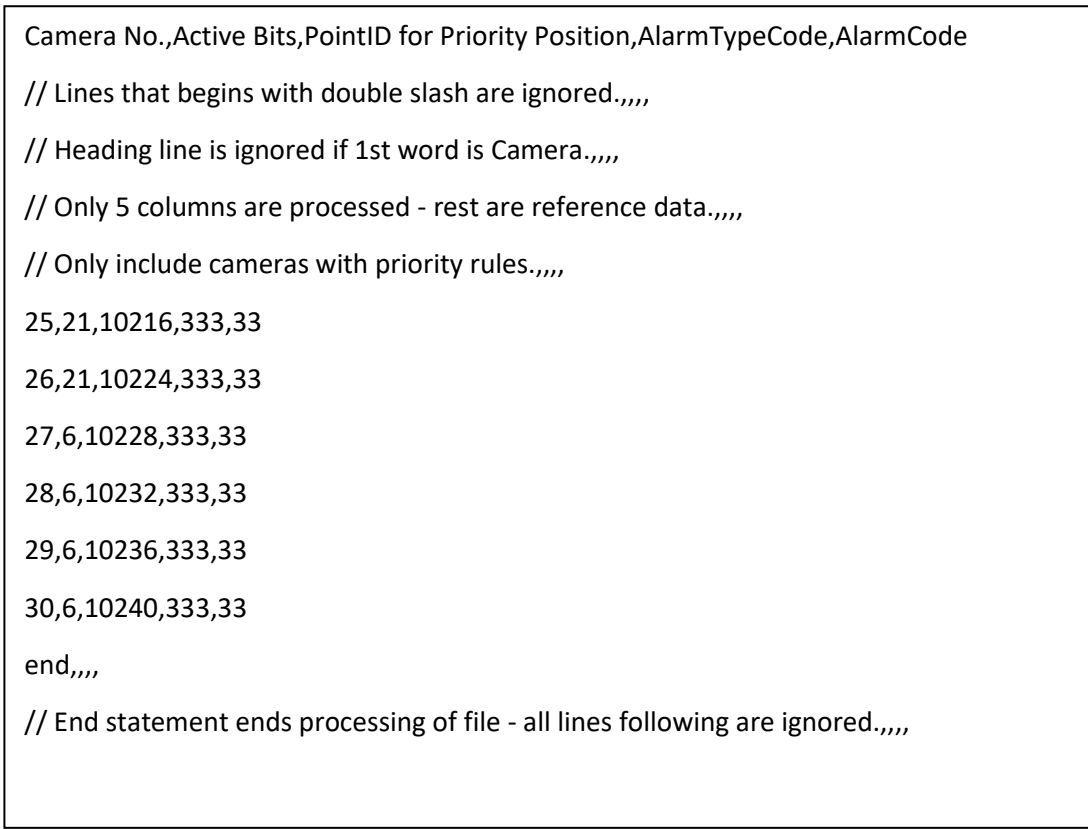

Priorities have been defined for camera 25,26,27,28,39,30. All other camera's will operate without priority actions.

#### **This is how Priority Actions work**

If A camera is defined to have a priority action, then if that camera has more than one trigger bit active at a time, then that camera shall take the priority action.

#### Eg.

Camera 25 – Corresponds to Modbus 40097,98,99,100

Lets say Modbus 40097 has a value of 31. Ie bits 0-5 are on.

That means Camera 25 has multiple triggers active.

It is present in the priority.csv file so the driver applies the priority rule and in this example sends camera 25 to (10216,333,33)

Column1 – Camera

Column2 – Max Bits, How many of the 64 bits to evaluate as being simultaneously on.

Column 3 – Preset PointID

Column 4 – Preset AlarmCode

Column 5 – Preset AlarmTypeCode

#### **4.4 Examples**

#### **Map Descriptor – Required**

This Map Descriptor is required. Configure the gateway as shown below. Do not introduce your own variation. No other Map Descriptors connected to the HoneywellHus Node are permitted.

#### <span id="page-15-1"></span><span id="page-15-0"></span>Map\_Descriptors Map\_Descriptor\_Name ,Data\_Array\_Name ,Data\_Array\_Offset ,Node\_Name ,Function ,Length Rqd but not used , DA dummy , 0 ,Gateway ,Server , 1 Data Array and Data Array and offset where data will be stored. Set as Shown. The Data Array specified here is not used. Use the name of the node you created for the HUS. Since the HUS iniates the connection, we have to wait patiently as a Set the Length to 1 Descrip tive only. Not used.

# <span id="page-16-0"></span>**5 Configuring the FieldServer as a Honeywell HUS Server**

This driver cannot be used to emulate a Honeywell HUS system. It always expects the HUS to be the HUS to establish the connection, to subscribe to points and to accept alarm notifications which drive cameras to presets.

# <span id="page-17-0"></span>**6 Revision History**

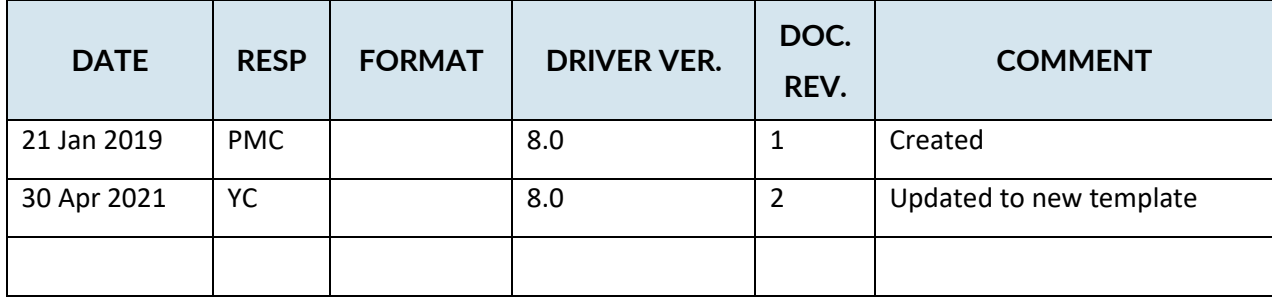

# <span id="page-18-0"></span>**Appendix A. Advanced Topics**

<span id="page-18-1"></span>Appendix A.1 Sample Configuration

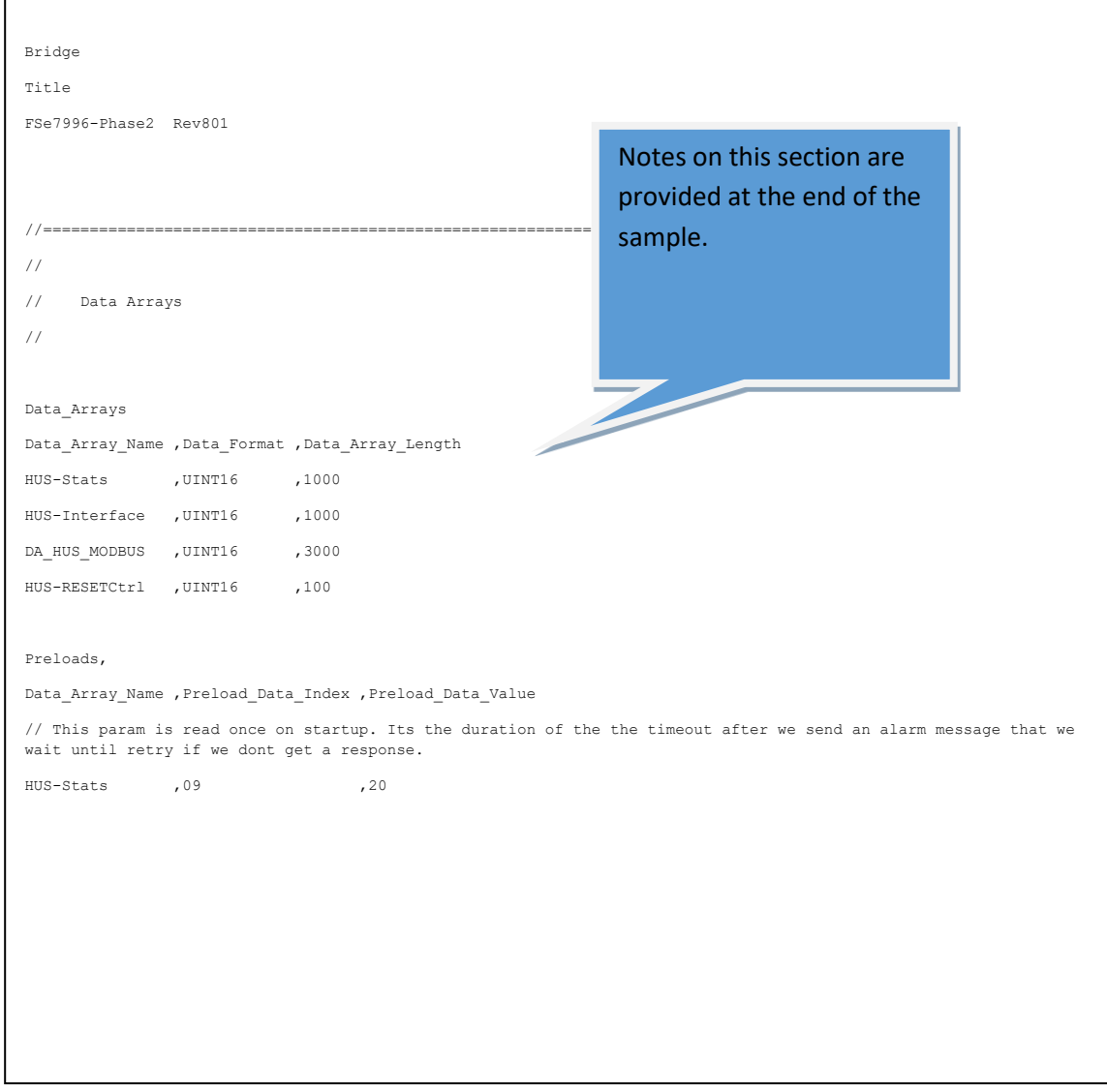

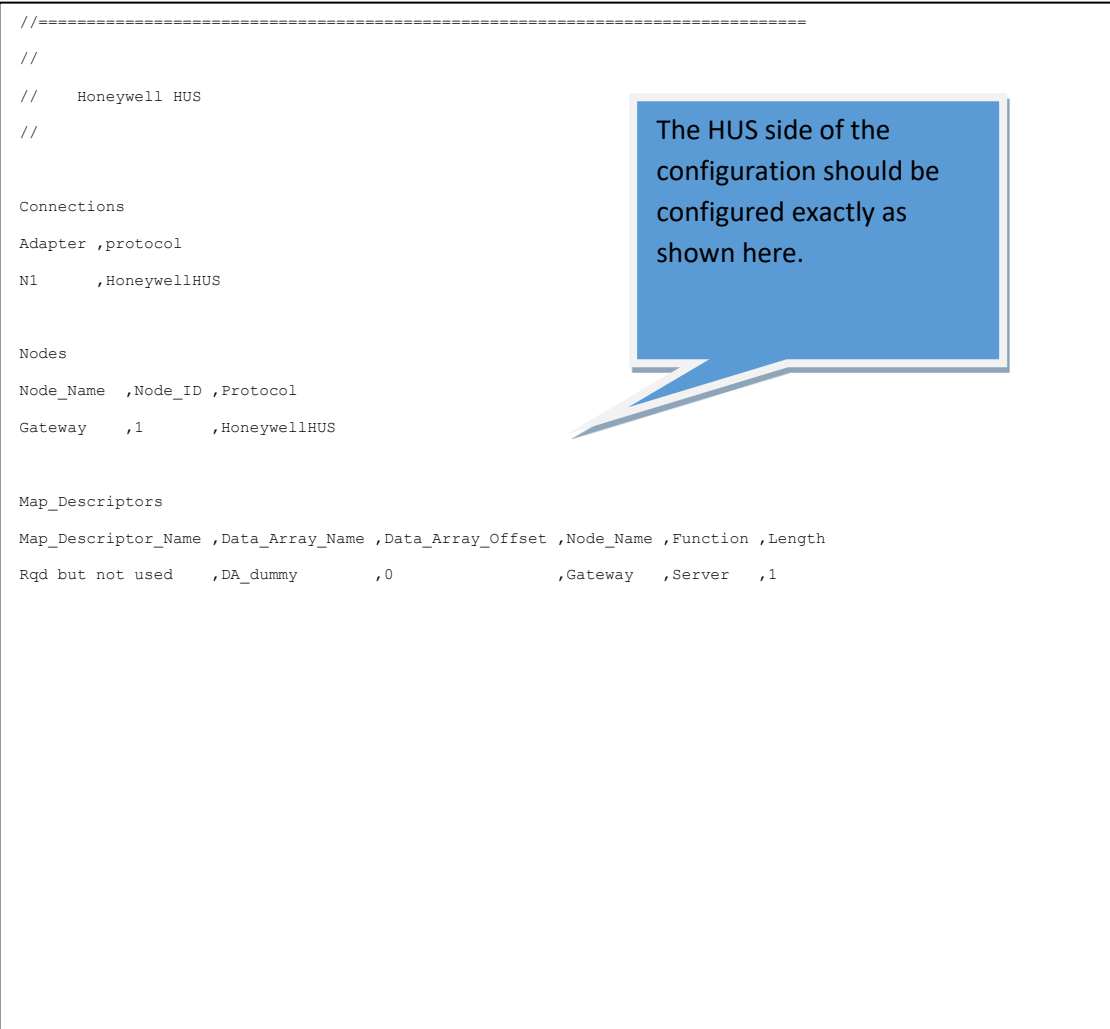

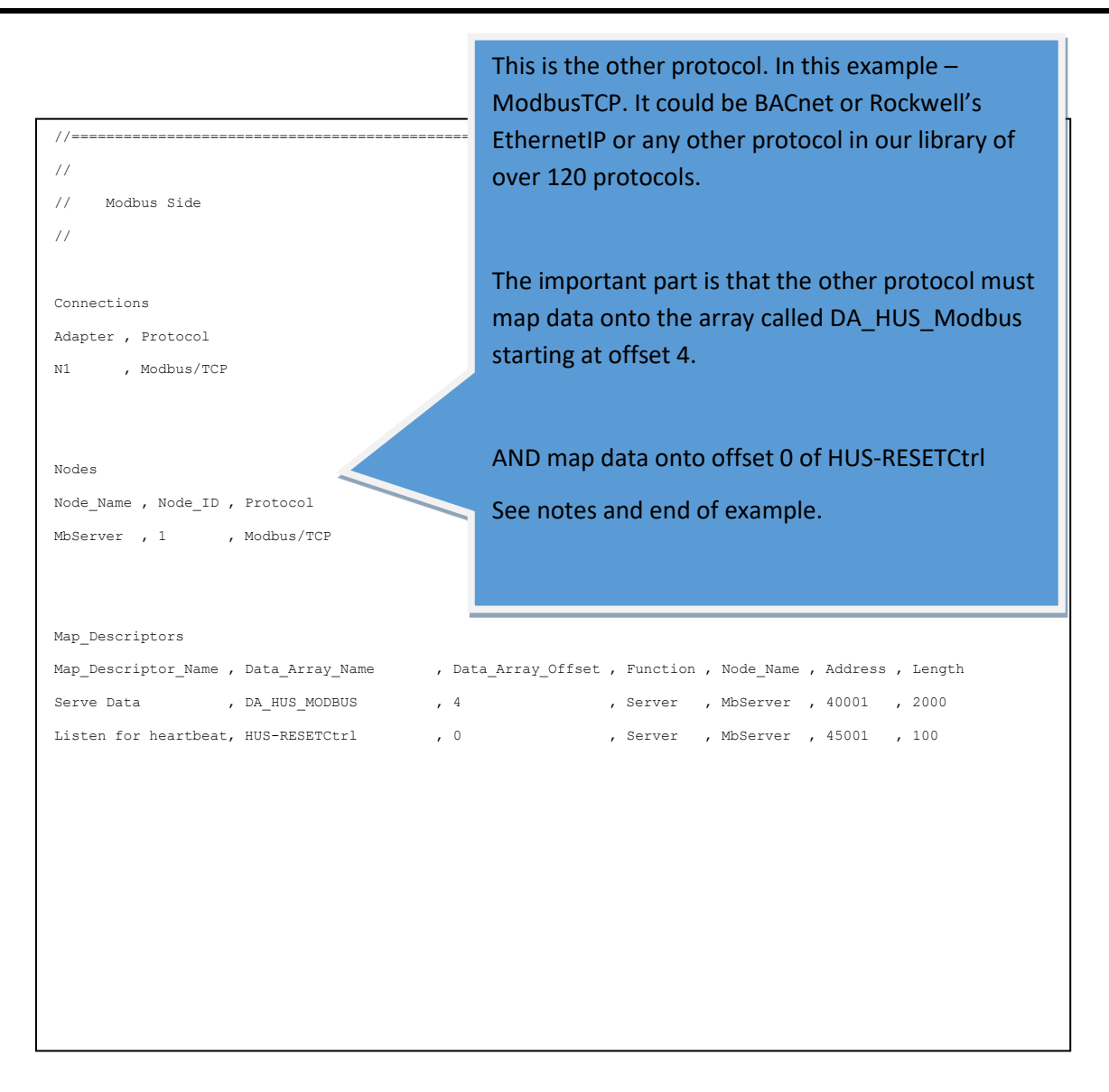

Dara Array = HUS-Stats ,UINT16 ,1000

Used to control some diagnostic and debguuging functions. Do not use this array unless directed to by a support engineer.

HUS-Interface ,UINT16 ,1000

Operational status of the  $1<sup>st</sup>$  100 camera's is displayed here. 10 registers per camera. Displays info like the last sequence number used, the point number, the number of retires, the state of the retry time, the success code and more.

DA\_HUS\_MODBUS ,UINT16 ,3000

4x 16 Bit registers are allocated per camera. Offset 0,1,2,3 are for camera zero, 4,5,6,7 are for camera 1 etc. This array is mapped onto the other protocol (eg Modbus) to allow a remote system to trigger presets for each camera.

In this example configuration camera zero is not mapped onto Modbus. Modbus is mapped onto offset 4,5,6 etc. with 40001 corresponding to offset 4, 40002 to offset 5 etc. (See the Modbus side of the configuration.)

HUS-RESETCtrl ,UINT16 ,100

This special data array is also mapped onto the other protocol (eg Modbus). The driver expects that the remote system will write a heartbeat to this point. The value must change all the time. Two presets should be configured in the HUS system to report the loss of the connection from the remote system. The gateway must be configured using camera zero for these two presets. If the heartbeat stops then one preset is triggered. If the heartbeat is re-established the other preset is triggered. NOW the HUS can notify the operator using these presets.

In this example the Data Array is mapped onto Modbus 450001

#### Preloads

The HUS-stats array is used to control some operation and diagnostic functions. In the fragment below offset 9 has been set to a value of 20. When the config loads, the value will be loaded into the data array.

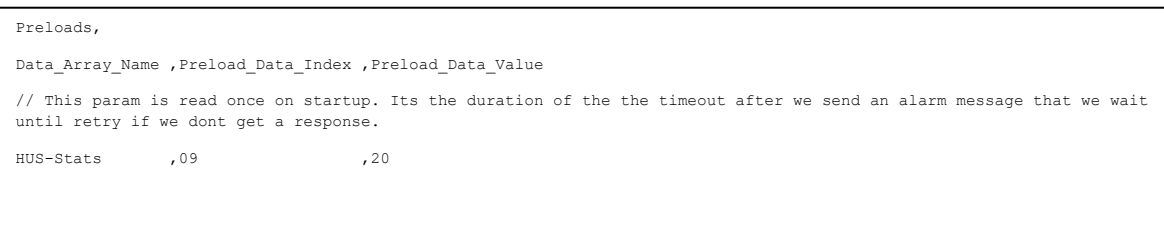

If you were using BACnet – Map up to 64 binary BO or BV objects into each of the 64 bits allocated to each camera if you want to control the presets with Binary objects.

#### <span id="page-21-0"></span>Appendix A.2 HUS Subscriptions

When the HUS connects to the gateway it begins by subscribing to all the points that have been defined. The driver accepts these subscription requests, makes a note of them and respond with an ACK to the HUS.

The HUS does not accept alarm notifications from the Driver unless those points already exist in the HUS. In other words you cannot send a trigger for a preset that does not exist. In other words, the triplet of (PointID, AlarmCode, AlarmTypeCode) must already be defined int the HUS for this driver to activate the triplet. On connection to the driver the HUS will report all these triplets by means of sending subscription requests to the driver. ( Alarm Notifications - this is how the driver tells the HUS to drive a camera to a preset)

It is normal to ignore the subscription messages during normal operation of a well configured system.

#### <span id="page-22-0"></span>**HUS Camera – PointID , AlarmCode, AlarmType Code**

The 3 parameters have no specific meaning until they have been configured in the HUS. Through the HUS configuration software the triplet is mapped onto an action for a specific camera.

From the driver's point of view a camera is a virtual concept. It's a collection of presets that may be viewed from a particular physical camera.

You cannot tell from the surface what camera a triplet (PointID, AlarmCode, AlarmTypeCode) will actually activate unless you go into the HUS configuration of actions.

# <span id="page-22-1"></span>**Appendix A.4 HUS TCP/IP**

Driver uses port 6001.

Driver uses "ALLSUB" as the key identifier.

New firmware is required if this changes.

#### <span id="page-23-0"></span>Appendix A.5 Direct control of each Camera

A version of this driver is available where the remote system can driver any camera to any preset without requiring them to be configured in csv files in advance. 10x 16bit registers are provided for control and monitoring of every camera. If you are interested in this option please request the additional manual provided.

Here they are shown as Modbus Registers but they could be mapped onto any protocol such as BACnet and Rockwells EthernetIP There are one Chunk of 10 Registers per point.

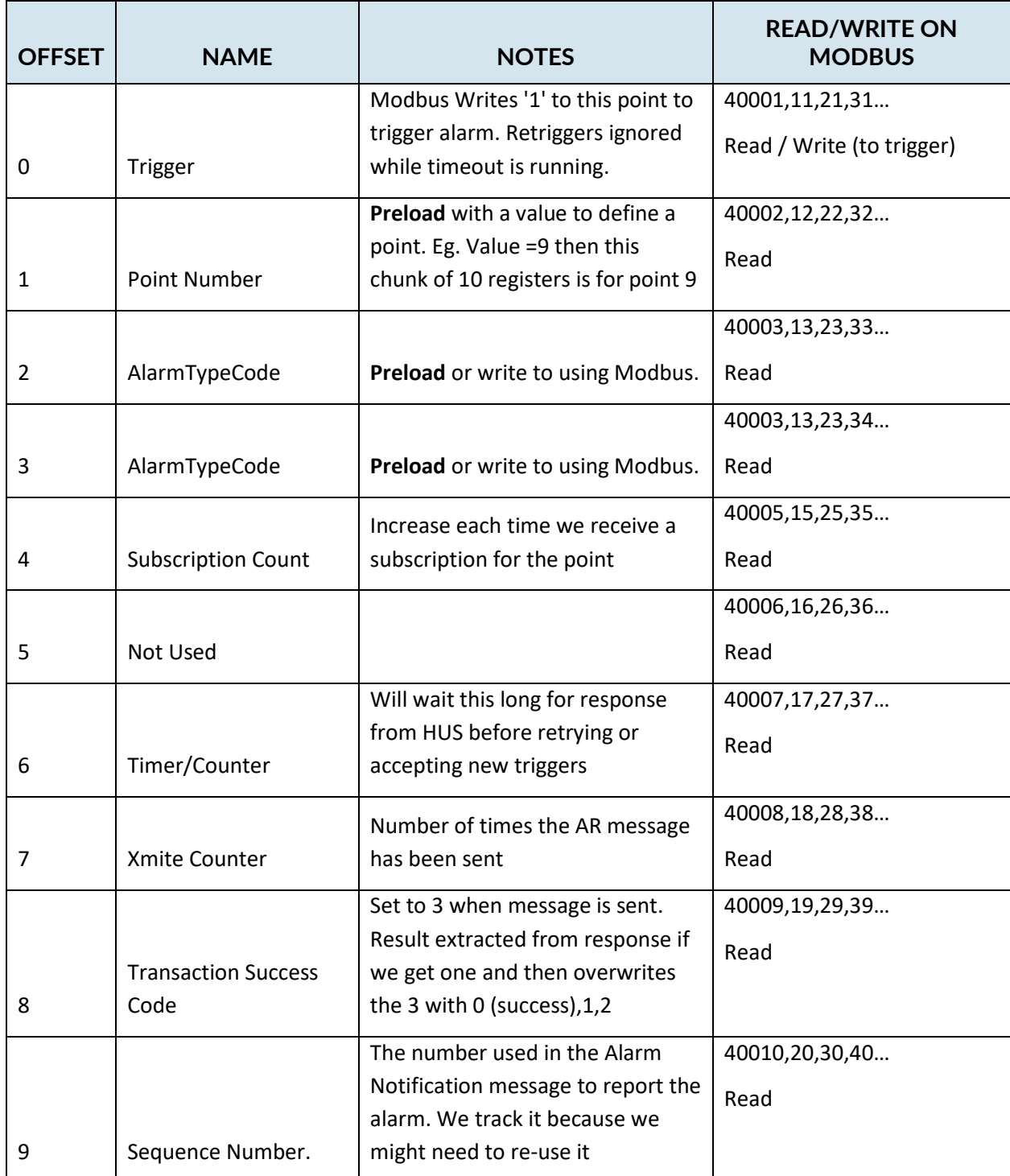